# **No Lyrics to Playlist**

### v3.1

For macOS 11+/Music v1.1+ Find more free AppleScripts and info on writing your own at dougscripts.com.

This script will scan the Music library or a selected playlist for tracks whose (custom) Lyrics tags are blank and copy them to a new discrete playlist. Also has toggle to search only for tracks with lyrics.

Universal, for macOS 11 and later only.

This app is free to use in Demo Mode, during which only 20 tracks will be discovered and copied to the "No Lyrics" playlist per launch. You can purchase a code for \$1.99 which will unlock the Demo Mode restrictions. Launch the app and click "Register..." in the its File menu to make an in-app purchase through PayPal.

## **Installation:**

This script, "No Lyrics to Playlist", is an **AppleScript applet** and can be run by double-clicking its icon in the Finder. Thus, it can be installed anywhere you find it convenient to access. However, it is probably best accessed from the Script menu of the Music app, from where it can be launched by clicking its name.

To make an AppleScript available in your **Music app's** Script menu, install it in the Music "Scripts" folder. This is located at [user name] / Library / Music / Scripts / . **Music app** will look for AppleScripts in this folder.

The user Library directory may be hidden by default. To make it visible, hold down

the Option key on your keyboard and select **Go > Library** from the Finder.

If the [user name] / Library / folder does not contain the "Music" folder or "Scripts" folder, then create them and put the script in the "Scripts" folder. AppleScripts will then appear in the Music app's Script menu, and can be activated by selecting by name and clicking. Be sure to also save this Read Me document in a safe and convenient place.

See the online Download FAQ for more info and video on downloading and installing AppleScripts.

# How to use:

#### **Please Note:**

The script can only discover tracks with "Custom Lyrics" which are provided by the user. This checkbox in the lower left of the Lyrics tab of a track's Info window determines which are displayed:

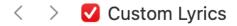

There is no accounting for lyrics made available via **Apple Music** or **iCloud/Sync Library**. That data is inaccessible and undetectable by AppleScript.

Launch the script. Here is its main window:

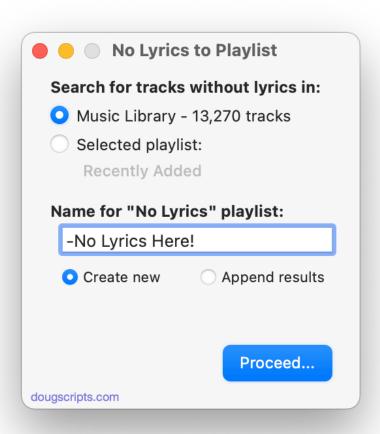

Choose to search for tracks without lyrics in either the entire **Music Library** or **The currently selected playlist** by clicking the associated button.

Enter a name for the "No Lyrics" playlist that will be created.

Choose to **Create new** or **Append results** to re-create this playlist or to add new tracks to it.

Click the **Proceed...** button to begin scanning. Scanning many *thousands* of tracks will take a few minutes so I usually stick to a few dozen or so recently added (and I do not know why it takes longer to examine lyrics than it does, for say, comments or album artist, but, there it is).

# **Search for Tracks With Lyrics**

By default, the applet will search for tracks *without* lyrics. However, it can be set to search only for tracks *with lyrics* (that is, tracks with a **non-blank** lyrics tag entry) by clicking *File > Toggle Search* or by pressing **Command-T**. (This setting is "remembered" between launches.) The text in the window will change to reflect whether "with" or "without" is selected.

### **Demo Mode**

While in **Demo Mode**, only 20 of the found tracks will be copied to the new playlist **per launch**.

This restriction can be removed by purchasing a registration code. Click *File* > *Register...* to make an in-app purchase.

# **Helpful Links:**

Information and download link for this script is located at: https://dougscripts.com/itunes/scripts/ss.php?sp=mxnolyricstoplaylist

If you have any trouble with this script, please email me. My name is Doug Adams <a href="mailto:support@dougscripts.com">support@dougscripts.com</a>

Click on the underlined URL text:

- Doug's AppleScripts for iTunes
- Assign Shortcut Keys to AppleScripts
- Doug's RSS Feed **Recent site news**, **script additions and updates** (add link to your news reader)
- 30 Most Recent RSS Feed **Most recent new and updated scripts** (add link to your news reader)

#### **Recent Version History:**

v3.1 February 3, 2023

- Maintenance and minor performance fixes
- Accommodations for macOS 13 Ventura

### v3.0 November 5, 2021

- Accommodation for macOS 12 Monterey
- Minor speed boost; still somewhat sluggish
- Minor UI and security enhancements

### v2.2 November 9, 2020

- Accommodations for macOS 11 Big Sur
- Performance, UI and security enhancements

### v2.1 april 15 2020

- Fixes playlist description orientation
- Correctly ignores PDFs
- Fixes registration problem

### v2.0 april 14 2020

- Accommodations for macOS 10.15 Catalina
- Minor UI changes
- Performance and security enhancements

- -

This doc last updated February 3, 2023

This software is released "as-is". By using it or modifying it you agree that its author cannot be held responsible or liable for any tragedies resulting thereof.

AppleScript, iTunes, iPhone, iPad and iPod are registered trademarks of Apple Inc.